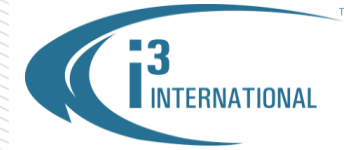

### **Re: Locating SRX-Pro Server Connection Credentials**

To all of our customers and partners;

**Instructions below will demonstrate how to locate SRX-Pro Server credentials necessary for remote connection: via VPC, SRX-Pro Remote, i3 Web Remote, i3 Mobile Remote app or API/SDK.**

### *IMPORTANT:*

Before you can connect to the SRX-Pro Server remotely, please ensure that all SRX-Pro Server ports have been forwarded.

Default Ports that must be forwarded:

Main Control Port: **17221 (Used by VPC, SRX-Pro Remote, API/SDK, CMS)** Search-Live Port: **17222** Backup Ports: **48021-48025** Mobile Communication Main Port: **13225 (Used by i3 Mobile Remote – Android, Blackberry, iOS and i3DM)** Mobile Communication Video Port: **13226**

The following information is required when connecting to the SRX-Pro Server over the network:

- **1.** Server ID
- **2.** User Name/User Password
- **3.** Communication Port
- **4.** Server IPv4 IP Address

## **Locating Server ID.**

**1.** In your SRX-Pro Server, click the **Login** button.

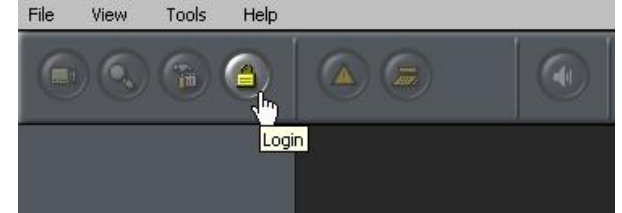

**2.** Enter you login/password. Default administrator login/password: **i3admin** / **i3admin**

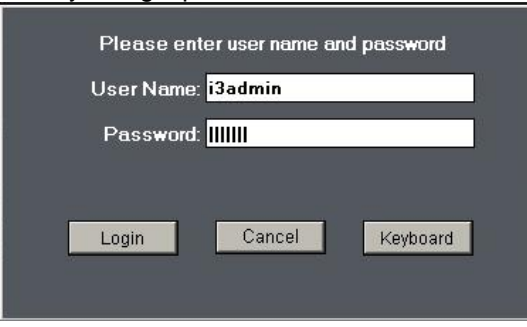

# **i3 INTERNATIONAL TECHNICAL BULLETIN** Technical Bulletin # 150709-SW-01

CANADA: 780 Birchmount Road, Unit 16, Scarborough ON, M1K 5H4

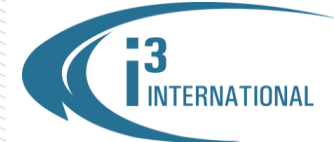

### INTELLIGENT VIDEO DRIVING PROFIT

**3.** Click the **Setup Mode** button

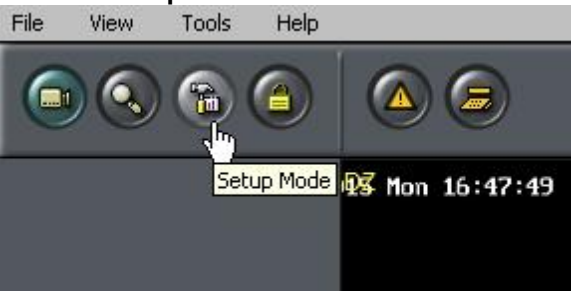

TM.

**4.** Open Server Info setup tab and locate Server ID: field. This is your SRX-Pro Server ID value. *Note, Server ID is case-sensitive.* By default, Server's factory serial number is assigned as Server ID, however authorized users can change Server ID to any custom value. In this example, Server ID is "**126-368**".

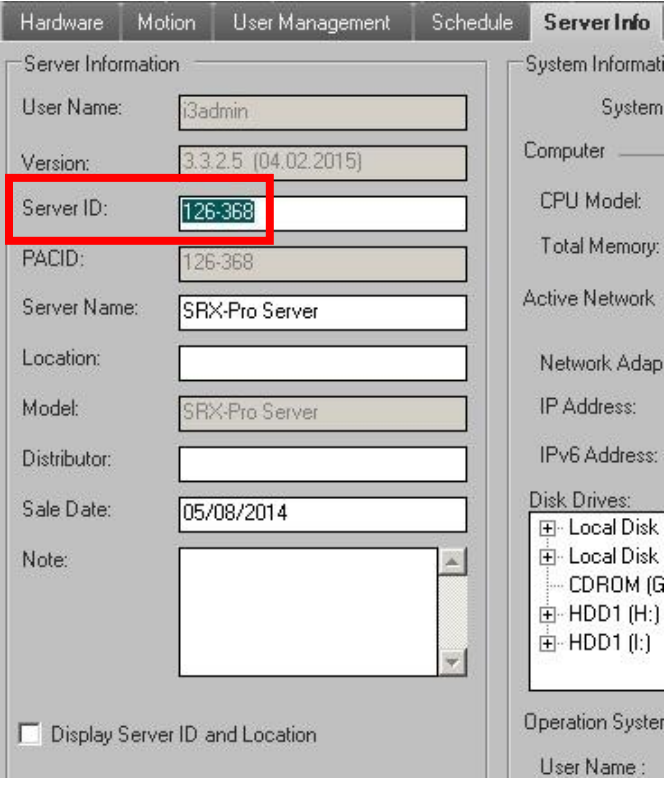

# **i3 INTERNATIONAL TECHNICAL BULLETIN** Technical Bulletin # 150709-SW-01

www.i3international.com 1 866 840 0004

CANADA: 780 Birchmount Road, Unit 16, Scarborough ON, M1K 5H4

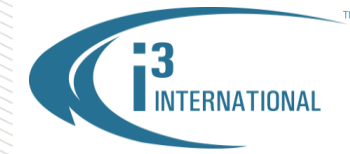

## **Locating User Name**

List of current SRX-Pro Server users can be located in the User Management setup tab.

User password is a protected value and cannot be retrieved.

Password can be changed from User Management setup tab, as needed, by authorized users (Click **Edit**, change password, confirm password, and click **Apply**.).

Note, if LDAP policy has been applied to the SRX-Pro Server, contact your IT department for LDAP user account information.

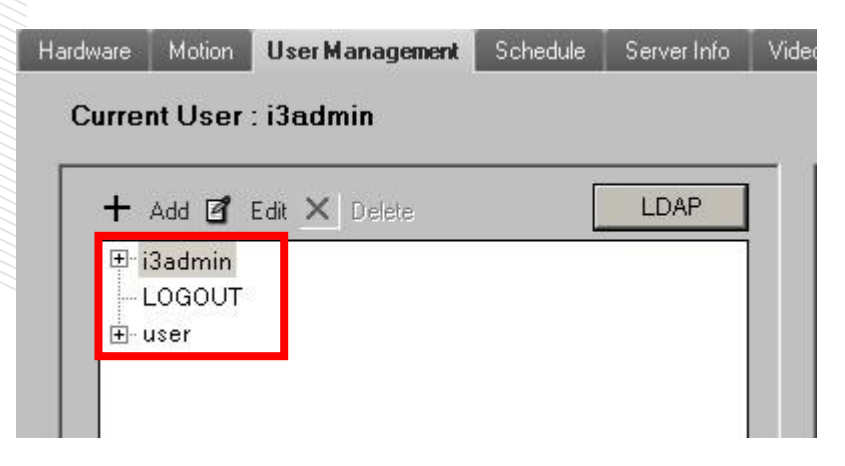

### **Locating Main Control Port (Used by VPC, SRX-Pro Remote, API/SDK, and CMS) or Main Mobile Communication Port (Used by i3 Mobile Remote – Android, Blackberry, iOS and i3 DM)**

To change or to locate updated Main or Mobile Control Port value, in SRX-Pro Server setup, go to Communication setup tab. Click the **Other Ports** button to see Main Control Port.

SRX-Pro Server's default Control Port is **17221**. SRX-Pro Server's default Mobile Main Port is **13225.**

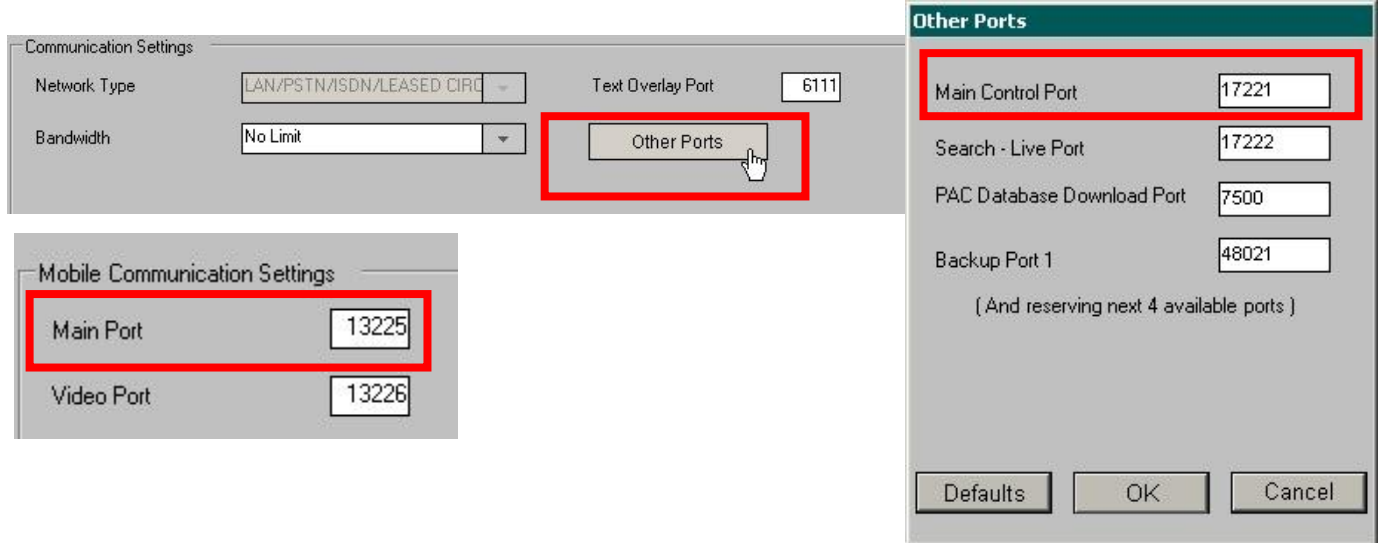

# **i3 INTERNATIONAL TECHNICAL BULLETIN** Technical Bulletin # 150709-SW-01

www.i3international.com 1 866 840 0004

CANADA: 780 Birchmount Road, Unit 16, Scarborough ON, M1K 5H4

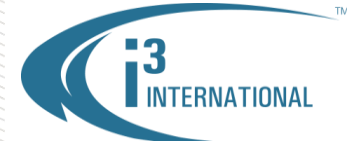

## **Locating Server IP Address**

Contact your IT department for your DVR's IPv4 Address.

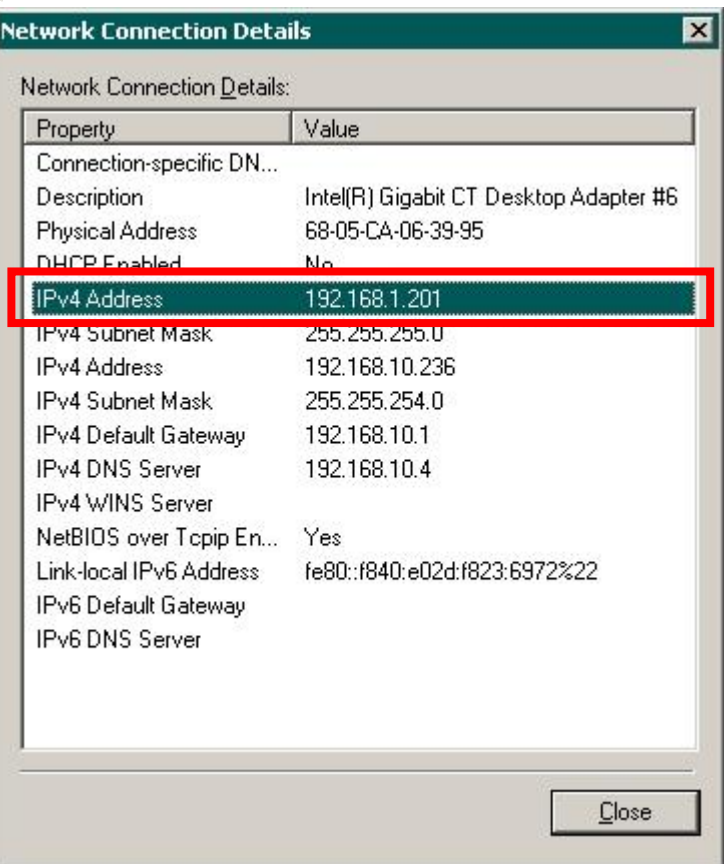

Once you have located all required connection credentials, you can then add your SRX-Pro Server to one of i3's remote agents

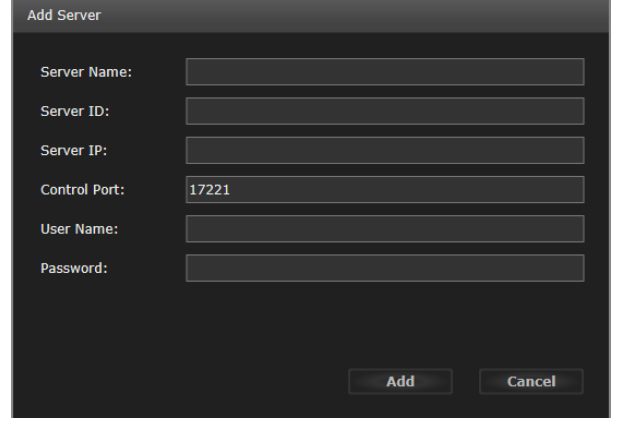

### **VPC Add Server screen. SRX-Pro Web login screen.**

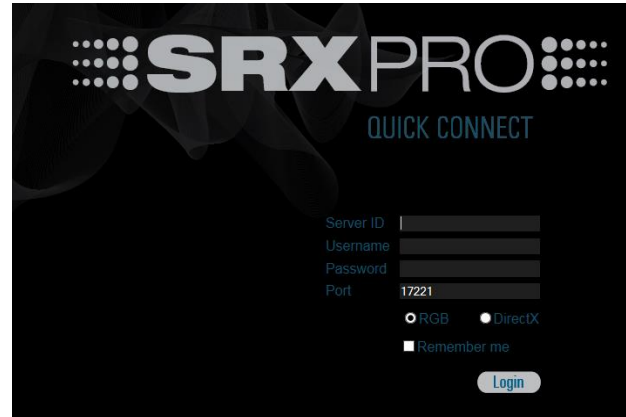

# **i3 INTERNATIONAL TECHNICAL BULLETIN** Technical Bulletin # 150709-SW-01

www.i3international.com 1 866 840 0004

CANADA: 780 Birchmount Road, Unit 16, Scarborough ON, M1K 5H4

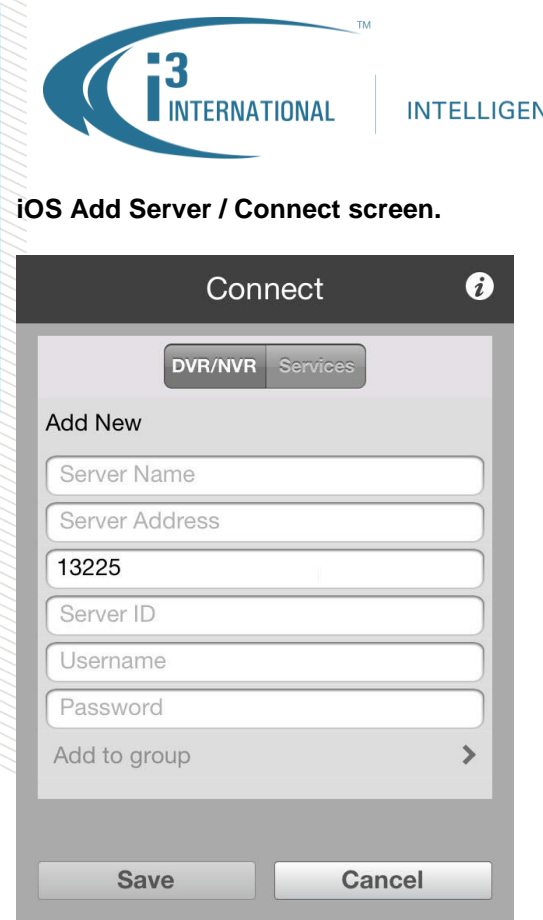

 $\bullet$ 

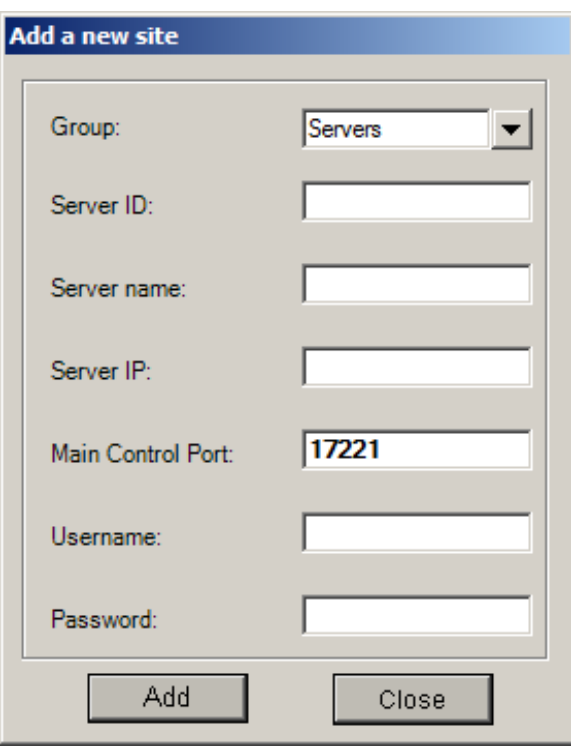

**SRX-Pro Server Remote Add a new site screen.** 

Please consult with your Regional Sales Manager for more information. Thank you very much for your attention and cooperation.

 $\overline{\phantom{a}}$ 

Please contact technical support if you have any questions or issues. Email: [support@i3international.com](mailto:support@i3international.com) Tel.: 1.877.877.7241 Live Chat:<http://i3chat.i3international.com/chat> i3 International Inc. Technical Support and Services

# **i3 INTERNATIONAL TECHNICAL BULLETIN** Technical Bulletin # 150709-SW-01

www.i3international.com 1 866 840 0004

CANADA: 780 Birchmount Road, Unit 16, Scarborough ON, M1K 5H4